# LBG-BUSINESS

## Offene Rechnungen aus dem Vorjahr eintragen

1. Klicke auf "Vorräte erfassen"

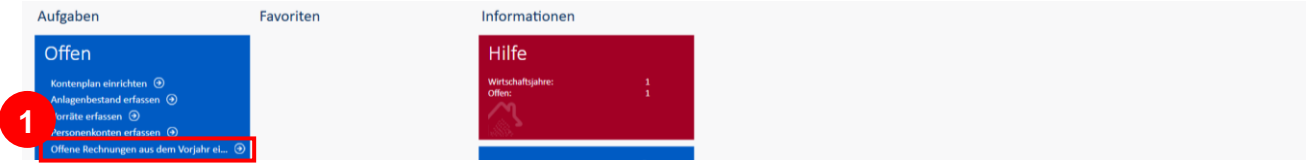

#### **oder**

- 2. wechsle ins Register "Nebenbücher
- 3. klicke dort auf "Personenkonten"

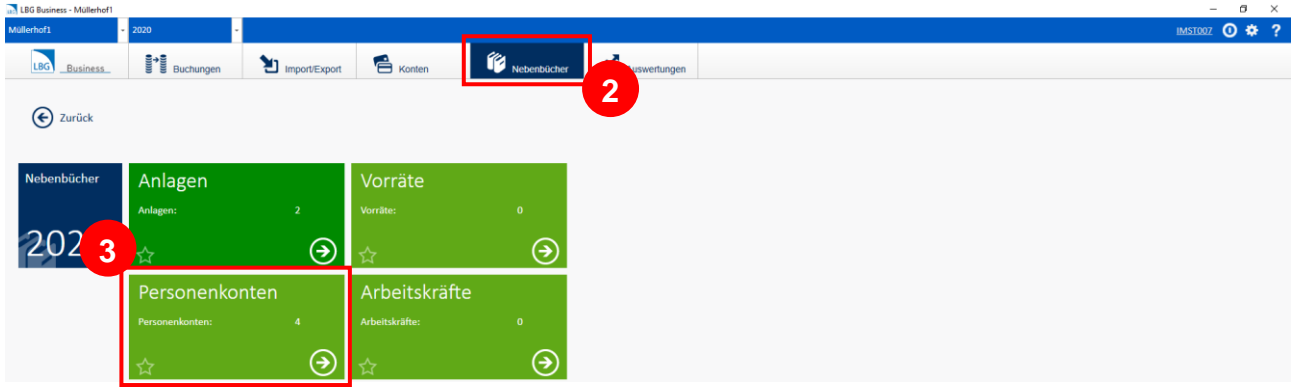

## Es öffnet ein neues Fenster:

4. klicke auf "initiale offene Posten bearbeiten"

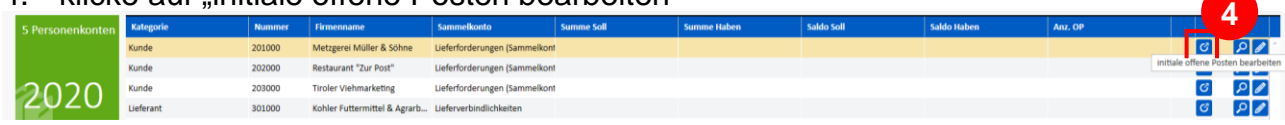

### Es öffnet ein neues Fenster:

5. klicke auf "Neuen offenen Posten erfassen"

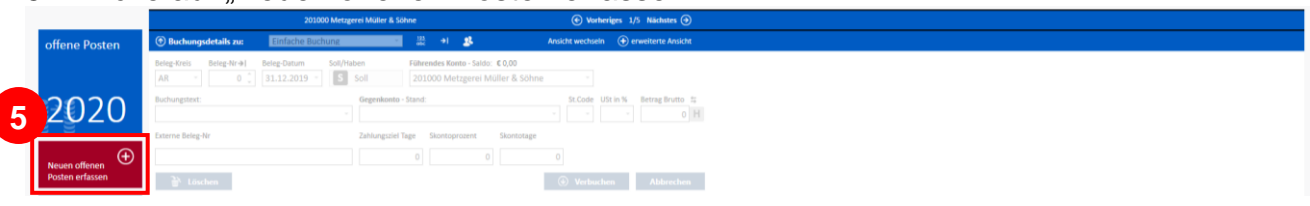

## Es öffnet ein neues Fenster:

6. klicke auf "erweiterte Ansicht für Mengenführung auf-/zuklappen"

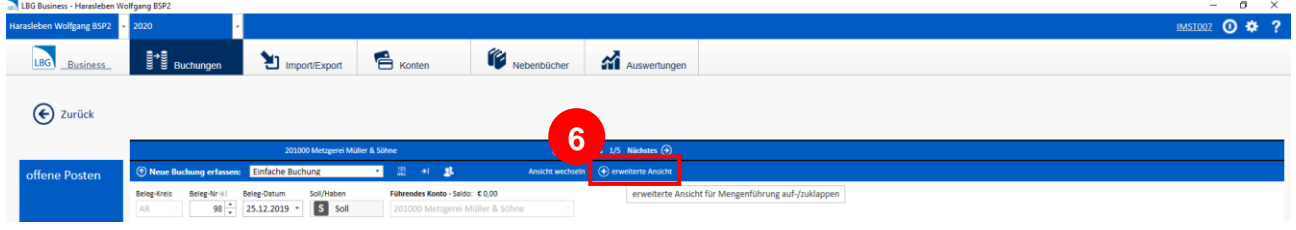

7. gib alle notwendigen Daten ein (z.B. "Beleg-Nr.", "Beleg-Datum", "Buchungstext", "Betrag Brutto") und wähle das Gegenkonto aus (bei den offenen Posten aus dem Vorjahr immer das "98000 Eröffnungsbilanzkonto")

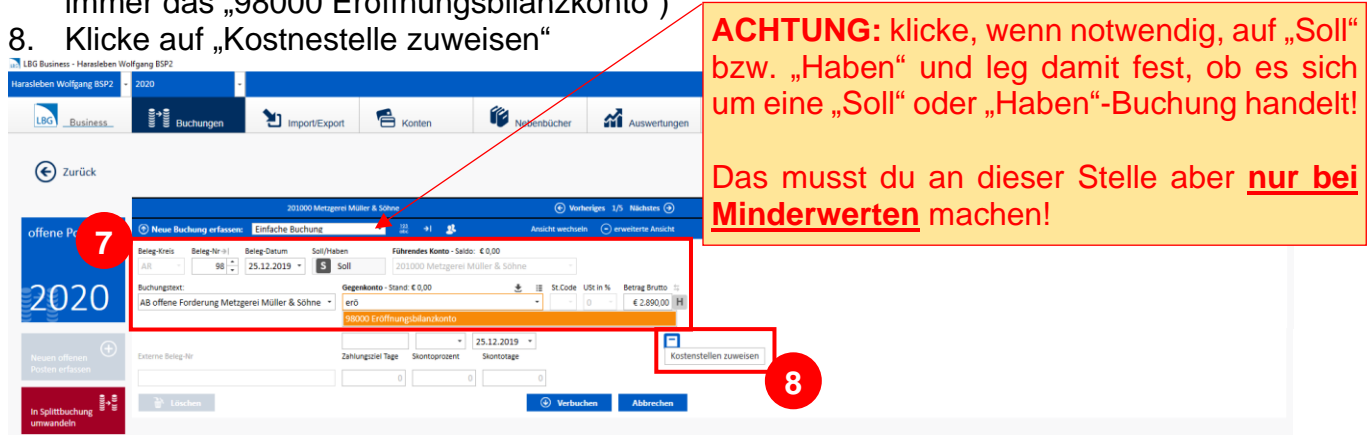

9. wähle die entsprechende Kostenstelle aus (z.B. "Schweinehaltung") und gib den Anteil ein (z.B. "100")  $10.$  bestätige mit  $'$ OK"

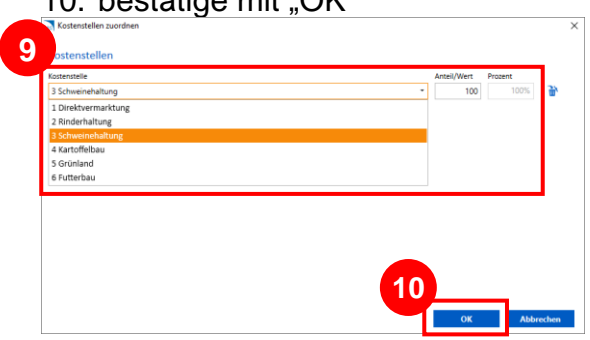

11. schließe mit "Verbuchen" ab

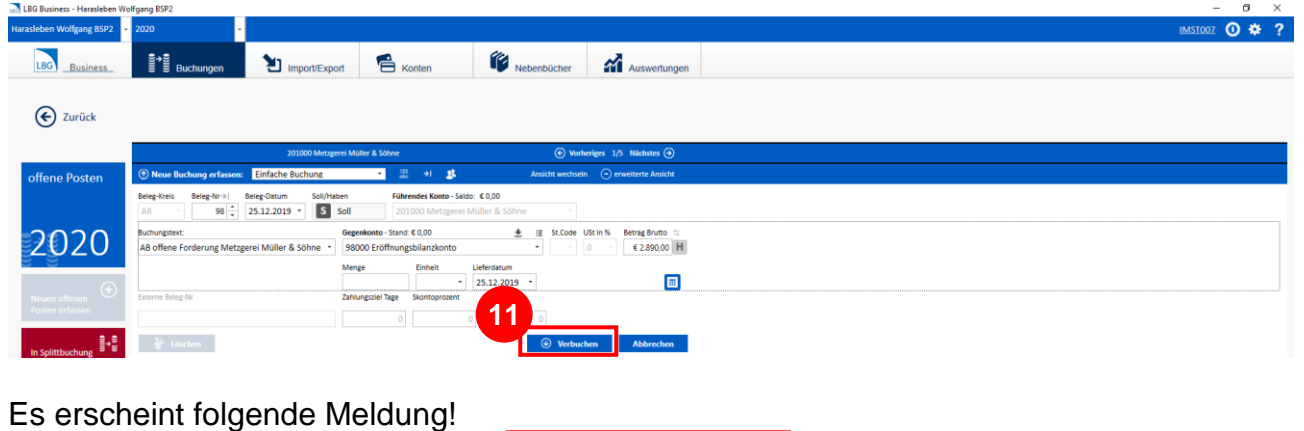

Wiederhole diese Prozedur so oft wie nötig!

### Das Ergebnis:

![](_page_1_Picture_286.jpeg)